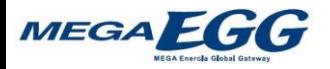

## 光電話ルータ(VA)交換時の配線方法のご案内 **WH832A (FZ)**

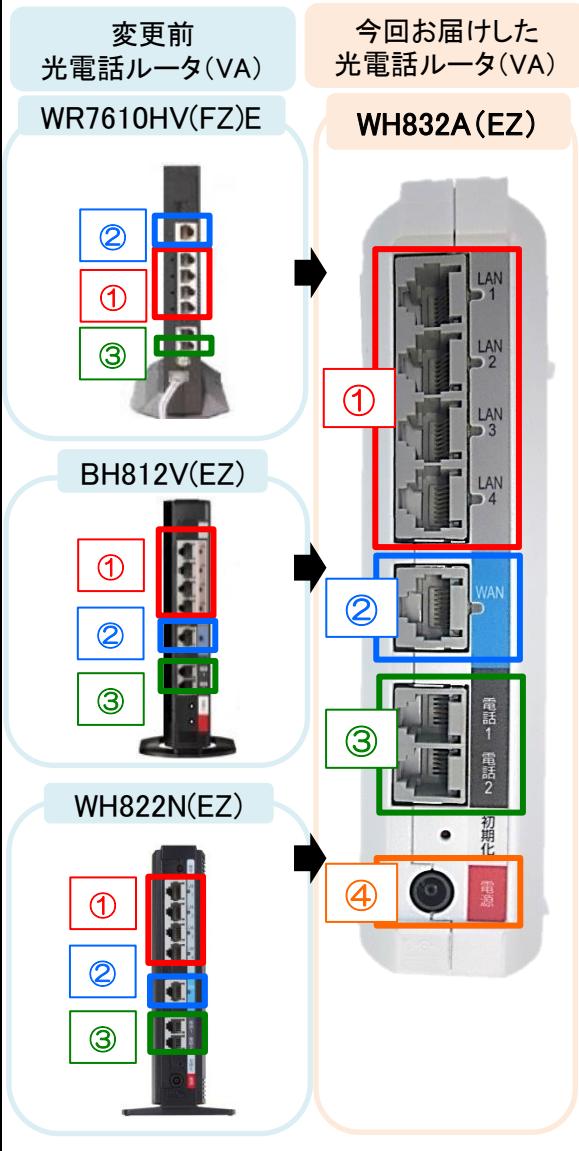

※番号は、左図の番号と同じです。同じ番号のところにケーブルを差し替えてください。

① 変更前 光電話ルータ(VA)からWH832A(EZ)の同じ番号のLANポート(差込口)へ、 LANケーブル(つながっている線)を差し替えてください。 (元々何も差し込まれていなかった場合は、対応不要です。)

② 変更前 光電話ルータ (VA) の「WAN」からWH832A (EZ) の「WAN」へLANケーブル を差し替えてください。(回線接続装置またはVDSLモデムとつなぎます。)

③ 光電話をご利用の場合は、変更前 光電話ルータ(VA)からWH832A(EZ)の電話差込口 へ差し替えてください。(電話機やFAXとつなぎます。)

④ ①~③の配線接続が完了したら最後にACアダプター(電源)をコンセントに差し込み、5分 程度お待ちいただき、光電話、インターネットがご利用出来るか確認してください。

<sub>オススメ</sub>』 スマホやタブレットを無線接続(Wi-Fi接続)すると、スマホの通信量を抑えられます。 ぜひ便利な無線接続をお試しください!

【無線接続の設定】

- ・ルータのラベルに記載のネットワーク名(SSID)と暗号化キーを 子機側(スマホやPCなど)に入力してください。(右図参照)
- ・暗号化キーは子機側(スマホやPCなど)の無線(Wi-Fi) 設定画面から入力します。
- ・暗号化の種類は「AES」の選択をお勧めしています。 (AESはWEPよりセキュリティの強度が高いです。)

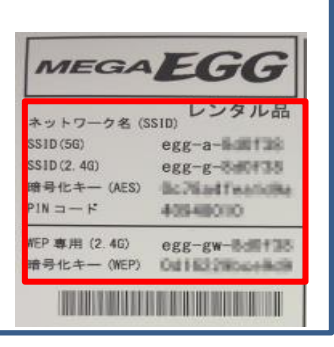

※機種名は、本体に記載されています。